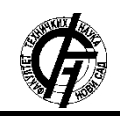

Zbornik radova Fakulteta tehničkih nauka, Novi Sad

**UDK: 621.39 DOI:<https://doi.org/10.24867/12BE12Trifkovic>**

# **RAZVOJ APLIKACIJE ZA PRAĆENJE BILANSA MAKRONUTRIJENATA**

# **DEVELOPMENT OF MACRONUTRIENT BALANCE MONITORING APPLICATION**

Pavle Trifković, *Fakultet tehničkih nauka, Novi Sad*

## **Oblast – ELEKTROTEHNIKA I RAČUNARSTVO**

**Kratak sadržaj –** *U radu je opisan problem obračunavanja i praćenja bilansa kalorija i drugih makronutrijenata. Programsko rešenje ovog problema je implementirano u vidu dve aplikacije. Android aplikacija sadrži čitav skup funkcionalnosti, dok je serverska strana implementirana u vidu Spring aplikacije. Obračunavanje kalorijskog bilansa vrši se kroz evidentiranje obroka i aktivnosti. Bilans kalorija i drugih makronutrijenata računa se na dnevnom nivou.* 

**Ključne reči:** *Kalorija, makronutrijent, aktivnost, obrok* 

**Abstract** – *This paper describes the problem of calculating and monitoring the balance of calories and other macronutrients. The software solution to this problem is implemented in the form of two applications. The Android application contains a whole set of functionalities, while the server side is implemented in the form of a Spring application. Calculation of calorie balance is done through recording meals and activities. The balance of calories and other macronutrients is calculated on a daily basis.*

**Keywords:** *Calories, macronutrient, activity, meal* 

#### **1. UVOD**

Postoji ogromna motivacija za kreiranje jedne ovakve aplikacije. Količina unesenih kalorija a takođe i pojedinačnih makronutrijenata poput masti, proteina, ugljenih hidrata, kao i vreme provedeno u nekoj fizičkoj aktivnosti, dominantno određuje kvalitet našeg života. Kalorije, u najkraćem predstavljaju meru za količinu energije u hrani. Podatak o tome koliko kalorija sadrži jedan obrok, može pomoći da se uravnoteži energija koja se unosi sa energijom koja se koristi, što predstavlja ključ za zdravu telesnu težinu.

S obzirom da ishrana predstavlja najbitniju stvar u kontrolisanju kvaliteta života, nešto više pažnje je posvećeno evidentiranju kalorijskih vrednosti, vrednosti makronutrijenata, kreiranju obroka radi preciznijeg računanja dnevnog bilansa, kreiranju pojedinačnih namirnica i mogućnošću njihovog dodavanja u obrok itd. Pošto bi kontrolisanje ovih vrednosti bez korišćenja jedne ovakve aplikacije bilo veoma naporno, ova aplikacija čitav posao završava u kratkom periodu, pa se čitav posao svodi na kreiranje obroka i evidentiranje aktivnosti. Čitav proračun i detaljni prikaz informacija, obavlja sama aplikacija.

#### **NAPOMENA:**

**Ovaj rad proistekao je iz master rada čiji mentor je bio dr Dragan Ivetić, red. prof.**

\_\_\_\_\_\_\_\_\_\_\_\_\_\_\_\_\_\_\_\_\_\_\_\_\_\_\_\_\_\_\_\_\_\_\_\_\_\_\_\_\_\_\_\_\_\_

#### **2. RAZVOJNA OKRUŽENJA I TEHNOLOGIJE**

U ovom poglavlju će biti pomenuta razvojna okruženja i tehnologije koje su korišćene pri izradi ove aplikacije.

## **2.1. Android**

Android je mobilni operativni sistem kompanije Google zasnovan na Linux jezgru. Dizajniran je pre svega za mobilne uređaje sa ekranom osetljivim na dodir. Korisnički interfejs Androida je zasnovan na direktnoj manipulaciji objektima na ekranu, korišćenjem ulaza u vidu dodira. Aplikacije za Android se razvijaju u Java programskom jeziku, korišćenjem Android razvojnog paketa.

#### **2.2. Android Studio**

Android Studio je zvanično Android razvojno okruženje. Namenjeno je prvenstveno za razvoj Android mobilnih aplikacija. Predstavlja optimalno okruženje koje pruža sve mogućnosti trenutno dostupne u ovoj grani programiranja.Android Studio pruža i više nego dovoljno opcija za neometani razvoj Android aplikacija uključujući podešavanja različitih perspektiva za prikaz strukture projekta, integraciju sa različitim kontrolama koda itd [1].

#### **2.3. Eclipse**

Eclipse je integrisano razvojno okruženje koje sadrži osnovni radni prostor i proširivi plug-in sistem za prilagođavanje okruženja. Pisan je uglavnom na Javi i njegova primarna upotreba je za razvoj Java aplikacija, ali se može koristiti i za razvoj aplikacija na drugim programskim jezicima. Predstavlja programsko okruženje otvorenog koda, koje je nezavisno od operativnog sistema i koristi se kao pomoć pri izradi složenih aplikacija.

#### **2.4 Java programski jezik**

Java je objektno orijentisani programski jezik. U okviru Java programskog jezika uveden je koncept paketa koji se oslanjaju na fajl sistem, kao i koncept klasa iz objektnoorijentisane paradigme. Java je zvanično podržan jezik za izradu mobilnih aplikacija za Android uređaje. Prilikom izrade serverske aplikacije, korišćen je Java Spring framework, kao open-source Java platforma sa izuzetno kvalitetnom podrškom za izradu aplikacija. Spring sadrži veliki broj modula i projekata koji daju velike mogućnosti u razvoju enterprise aplikacija. Jedna od stvari koje Spring jako dobro obavlja jeste apstrahovanje programskih koncepata. Gotovo da ne postoji oblast koju ovaj framework ne obuhvata svojim bogatim skupom modula i projekata.

#### **2.5 MySql baza podataka**

MySQL je najpopularniji sistem otvorenog koda za upravljanje bazama podataka. Jedna od definicija MySQL-a je da predstavlja sistem za upravljanje relacionim bazama podataka. Kada se kaže da je MySQL softver otvorenog koda, to znači da svako može da ga koristi i modifikuje.MySQL je veoma brz, pouzdan i jednostavan za korišćenje. Prilikom izrade aplikacije, podaci na serverskoj strani čuvani su u okviru MySQL baze podataka.

#### **2.6 SQLite baza podataka**

U okviru Android aplikacije, podaci su čuvani u SQLite bazi podataka. SQLite je open source biblioteka koja omogućava rad sa relacionim bazama podataka. Male je veličine i laka je za podešavanje, te joj je najčešća primena kao lokalno skladište za ugrađene uređaje i pametne telefone. Kao jedan od primera može se navesti upravo Google-ov Android operativni sistem za mobilne telefone koji sadrži upravo SQLite.

#### **3. MODEL PODATAKA**

Model podataka je predstavljen u vidu class dijagrama. Svaki bitan element aplikacije predstavljen je u vidu jednog entiteta. U okviru class dijagrama predstavljene su i veze između svih entiteta. Na slici 1 je prikazan model podataka aplikacije.

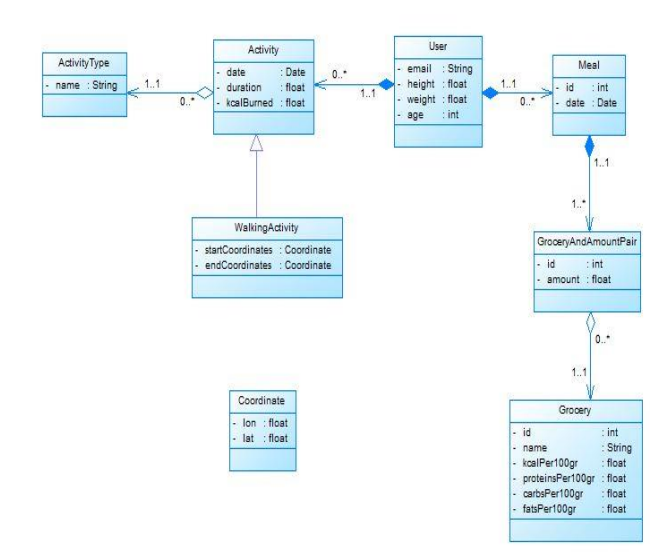

Slika 1. *Model podataka aplikacije* 

Kao što je na slici 1 prikazano, svaki entitet sadrži polja koja ga opisuju kao i veze ka drugim entitetima. Na primeru entiteta User i Meal, ukratko će biti objašnjene veze. Prema modelu podataka sa slike 1, svaki entitet User može da bude u vezi sa 0 ili više entiteta Meal, dok svaki entitet Meal mora biti u vezi sa samo jednim entitetom User. U praksi to znači da svaki korisnik može da kreira više obroka a ne mora nijedan, dok jedan konkretan obrok mora biti kreiran od strane samo jednog korisnika. Sve ostale veze između ostalih entiteta, u okviru modela podataka sa slike 1, funkcionišu po istom principu.

## **4. FUNKCIONALNOSTI APLIKACIJE**

U ovom poglavlju će biti opisan skup funkcionalnosti koji ova aplikacija nudi.

#### **4.1. Registracija i prijava korisnika**

Pored osnovne funkcije registracije korisnika i unosa email-a i lozinke pomoću koje će se vršiti kasnija prijava na sistem i proces autentifikacije, u okviru forme za registraciju unose se još neki jako bitni parametri. Korisnik je obavezan da prilikom registracije unese informacije o svojoj visini i težini, a takođe je potrebno da unese i informaciju o svojim godinama i polu. Pomenuti podaci su jako bitni prilikom obračunavanja potrošnje kalorija. Kada se proces registracije uspešno završi, korisnik se vraća na početni ekran gde ima formu za prijavu na sistem.

### **4.2. Početni ekran aplikacije**

Početni ekran aplikacije sadrži listu dana sa informacijama o ukupnom iznosu unetih i potrošenih kalorija u toku dana. Takođe, prikazan je ukupan kalorijski bilans za odgovarajući dan. Pored navedenih informacija, početni ekran sadrži i toolbar sa opcijom za dodavanje novog obroka, kao i opcijom za evidentiranje nove aktivnosti. Takođe, dostupne su i overflow opcija sa mogućnostima dodavanja nove namirnice i procesa sinhronizacije podataka, kao i opcija za navigaciju upotrebom Navigation Drawer-a. Na slici 2 je prikazan deo početnog ekrana.

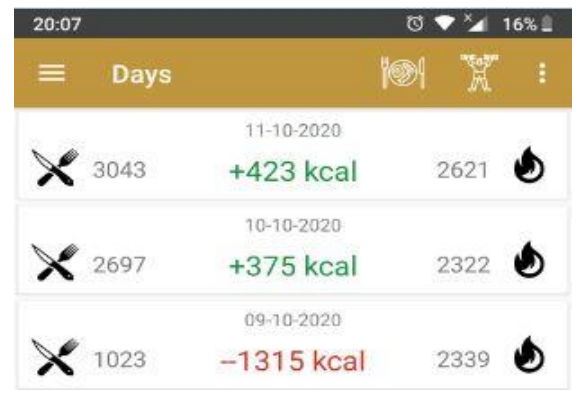

Slika 2. *Deo početnog ekrana aplikacije*

## **4.3. Kreiranje nove namirnice**

Nakon procesa registracije i prijave na sistem, korisnik ima pristup opciji za kreiranje novog obroka na osnovu namirnica koje već postoje u bazi podataka. Međutim, pošto taj skup namirnica nije konačan, korisniku je omogućena opcija da u slučaju da neka namirnica ne postoji, on može sam da je kreira. Na taj način, njegov obrok u aplikaciji bi u potpunosti odgovarao stvarnom obroku. Prilikom kreiranja namirnice, neophodno je uneti podatke o nazivu namirnice, broju kalorija na 100 grama, kao i količini proteina, masti i ugljenih hidrata na 100 grama. S obzirom da dodavanjem nove namirnice u bazu podataka ona postaje dostupna i u procesu kreiranja obroka, neophodno je da sadrži sva navedena polja kako bi aplikacija mogla da izvrši proračun svih nutritivnih vrednosti za svaki obrok.

#### **4.4. Kreiranje novog obroka**

Kreiranje novog obroka predstavlja jednu od glavnih i najvažnijih funkcionalnosti ove aplikacije. Kreiranjem novog obroka, a na osnovu informacija o namirnicama koje sačinjavaju dati obrok, aplikacija računa ukupan kalorijski bilans, kao i bilans makronutrijenata za kreirani obrok. Korisnik u toku jednog dana ima mogućnost kreiranja neograničenog broja obroka, gde se za svaki od obroka posebno obračunava kalorijski bilans. Prvi korak u procesu kreiranja novog obroka je odabir željene namirnice. Za svaku namirnicu postoji informacija o svim nutritivnim vrednostima. Korisnik ima mogućnost da odabirom željene namirnice, unese iznos u kojem namirnica učestvuje u obroku. Tokom kreiranja obroka, korisnik u svakom trenutku ima mogućnost uvida u trenutno stanje kreiranog obroka.

#### **4.5. Evidentiranje aktivnosti**

Evidentiranje aktivnosti je takođe jedna od bitnijih funkcionalnosti. Evidentiranjem neke od aktivnosti, na osnovu podataka o njoj kao i drugih bitnih podataka, računa se potrošnja kalorija pri obavljanju date aktivnosti. Korisnik iz liste dostupnih aktivnosti bira aktivnost koju želi da evidentira i prilikom samog evidentiranja, unosi vreme trajanja aktivnosti. Aplikacija nudi veoma širok skup aktivnosti.

Jedan od načina za evidentiranje je onaj gde korisnik može da evidentira aktivnost iz liste aktivnosti unošenjem vremena trajanja.Svaka od aktivnosti iz liste sadrži svoju MET vrednost koja predstavlja odnos radne brzine metabolizma u odnosu na brzinu metabolizma u stanju mirovanja. MET vrednost se koristi prilikom računanja broja potrošenih kalorija.

Drugi način je evidentiranje aktivnosti od strane aplikacije. Aplikacija sama detektuje kada je korisnik započeo kretanje i kada je korisnik završio kretanje. Na osnovu vremena koje je proteklo između ta dva trenutka, aplikacija obračunava broj potrošenih kalorija.

Za detekciju kretanja, koristi se Activity Recognition API, koji automatski otkriva aktivnosti periodičnim čitanjem kratkih nizova podataka senzora i njihovom obradom pomoću modela mašinskog učenja [2].

Treći način svodi se na automatsko evidentiranje aktivnosti od strane aplikacije. Aktivnost koja se beleži naziva se bazalni metabolizam. Bazalni metabolizam je broj koji govori koliko organizam čoveka troši kalorija u toku dana dok miruje i računa se po posebnoj formuli koja je različita za žene i muškarce [3]. Aplikacija evidentira bazalni metabolizam za svaki novi dan.

#### **4.6. Informacije o dnevnom bilansu nutritivnih vrednosti**

Osnovne informacije o dnevnom kalorijskom bilansu nudi početni ekran. Međutim, aplikacija omogućava detaljniji prikaz informacija o kalorijskom bilansu za svaki dan, kao i o bilansu svih ostalih makronutrijenata.

Ukoliko korisnik želi da vidi detaljnije informacije o kreiranim obrocima u toku dana i detaljnom obračunu kalorija za svaki od njih, kao i o evidentiranim aktivnostima i potrošenim kalorijama, potrebno je da odabere željeni dan iz liste dana. Klikom na željeni dan, korisniku se otvara ekran koji sadrži dva taba. Na slici 3, prikazan je ekran koji se otvara klikom na željeni dan iz liste dana.

Kao što se na slici 3 može videti, tab MEALS AND ACTIVITIES sadrži detaljne informacije za odabrani dan, i podeljen je na tri celine. U vrhu taba su prikazani detaljni podaci o ukupnom kalorijskom bilansu za odabrani dan. Daily summary daje informaciju o vrednostima makronutrijenata unesenih kroz obroke. Takođe, ovaj tab nudi i grafički prikaz raspodele makronutrijenata.

Druga celina obuhvata informacije o evidentiranim aktivnostima sa informacijama o tipu aktivnosti, trajanju aktivnosti i broju potrošenih kalorija.

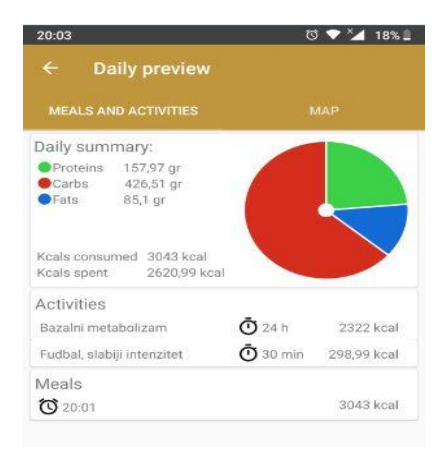

Slika 3. *Ekran sa podacima o obroku i aktivnostima*

Treća celina sadrži informacije o svim kreiranim obrocima u okviru odabranog dana. Za svaki obrok prikazane su informacije o vremenu kreiranja i broju unesenih kalorija. Međutim, pored ovih informacija, korisnik ima mogućnost da odabirom nekog obroka iz liste dobije detaljan prikaz informacija o odabranom obroku. Na slici 4, prikazan je ekran koji se otvara klikom na neki obrok.

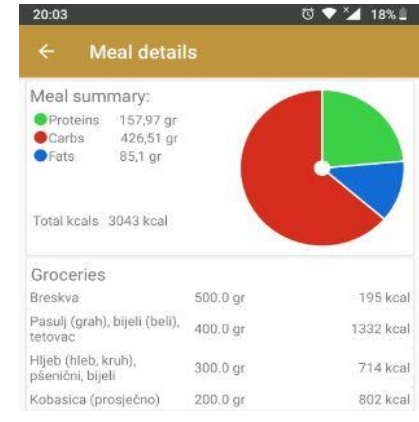

Slika 4. *Ekran sa detaljima o obroku* 

Kao što se na slici 4 može videti, ekran je podeljen na dve celine, od kojih prva celina prikazuje raspodelu makronutrijenata u vidu grafika i liste, dok druga prikazuje detaljne informacije o svakoj namirnica koja sačinjava obrok. Na kraju je bitno pomenuti i tab MAP sa slike 3, koji korisniku omogućava prikaz njegovog kretanja na mapi. Za dobavljanje lokacije korisnika, korišćen je Google Fused Location Provider.

#### **4.7. Grafički prikaz bilansa nutritivnih vrednosti**

Koristeći opciju za grafički prikaz bilansa nutritivnih vrednosti, korisnik ima mogućnost prikaza količine određenog makronutrijenta u datumskom opsegu koji sam može da definiše. Korisniku se ostavlja mogućnost da definisanjem početnog i krajnjeg datuma vremenskog intervala za koji želi da prikaže informacije, dobije grafički prikaz za svaki dan iz odabranog intervala. Takođe, korisnik u svakom trenutku može da promeni makronutrijent koji želi da prikaže u odabranom datumskom opsegu.

#### **4.8. Izmena profila korisnika**

Korisniku aplikacija nudi mogućnost izmene ličnih podataka unesenih kroz proces registracije. Izmenu visine, težine i godina korisnika je veoma bitno menjati blago-

vremeno, kako bi korišćenje aplikacije bilo što kvalitetnije. Prethodno je pomenuto da količina potrošenih kalorija upražnjavanjem bilo koje fizičke aktivnosti između ostalog zavisi upravo i od visine, težine i godina koje je korisnik uneo ili ažurirao. Ukoliko se pomenuti podaci tokom korišćenja aplikacije promene, a korisnik to ne evidentira blagovremeno, rezultati kalorijskog bilansa neće biti sasvim precizni. Najveća odstupanja u tom pogledu nastaju automatskim evidentiranjem bazalnog metabolizma, jer u slučaju bazalnog metabolizma potrošnja kalorija dominantno zavisi upravo od pomenutih parametara.

#### **4.9. Sinhronizacija podataka sa serverom**

Glavni cilj implementiranja procesa sinhronizacije jeste mogućnost korišćenja aplikacije i u slučaju kada korisnik nije povezan na internet, a da se pri tome ti podaci nakon povezivanja na internet zabeleže na serverskoj strani. Kada se aplikacija koristi u offline režimu, odnosno kada korisnik nije povezan na internet, podaci se beleže u lokalnu SQLite bazu podataka, tako da korisnik prilikom svakog pokretanja aplikacije ima najnoviju verziju podataka. Nakon što se u centralnoj bazi naprave kopije podataka iz lokalne baze, poenta je da se izvrši sinhronizacija u smeru serverska aplikacija - android aplikacija. To obezbeđuje mogućnost da kada se korisnik uloguje na aplikaciju sa nekog drugog android uređaja a ukoliko je povezan na internet, može da u okviru aplikacije ima uvid u sva poslednja ažuriranja koja je izvršio na aplikaciji.

Dakle, prvo se vrši sinhronizacija u smeru android server, gde se čuvaju podaci. Zatim u slučaju kada se korisnik prijavljuje na aplikaciju sa drugih uređaja može da inicira sinhronizaciju u kontra smeru kako bi mogao da koristi podatke koje je evidentirao koristeći aplikaciju na drugom android uređaju.

## **5. PRIMENA APLIKACIJE**

S obzirom na sve češću upotrebu aplikacija ovog tipa, mogućnosti primene su veoma široke. Kao što je pomenuto, zdravstveno stanje čoveka a samim tim i kvalitet njegovog života zavisi od vremena provedenog u upražnjavanju neke fizičke aktivnosti, kao i od onoga čime i u kojoj se meri hrani. Iz tog razloga, ova aplikacija bi mogla da bude od pomoći svakome ko želi detaljno da prati pomenute parametre.

U određenoj meri ova aplikacija može biti i edukativnog karaktera u smislu upoznavanja sa nutritivnim vrednostima pojedinih namirnica, kako bi svaki čovek mogao da na osnovu stečenog znanja sebi osmisli obroke u toku dana. S obzirom da aplikacija nudi širok skup funkcionalnosti i mogućnosti za evidentiranje obroka i aktivnosti, može se reći da postiže veoma precizno obračunavanje bilansa makronutrijenata.

## **6. ZAKLJUČAK**

U radu je opisan problem obračunavanja kalorijskog bilansa i bilansa ostalih makronutrijenata na dnevnom nivou, kao i aplikacija koja rešava taj problem.

Motivacija za kreiranje jedne ovakve aplikacije leži u činjenici da njena primena u mnogome može uticati na kvalitet života svakog čoveka.

Aplikacija je razvijana za Android operativni sistem u Android Studio-u, kao zvaničnom okruženju za razvijanje Android aplikacija. Celokupan sistem je podeljen u dve aplikacije, jednu serversku i jednu Android aplikaciju. Serverska aplikacija je implementirana kao SpringBoot aplikacija i koristi se za čuvanje podataka unesenih kroz Android aplikaciju kroz proces sinhronizacije baza podataka.

Kao što je već pomenuto, dve osnovne funkcionalnosti na kojima se ova aplikacija zasniva su mogućnost kreiranja obroka i mogućnost evidentiranja aktivnosti. S obzirom da je osnovni cilj prilikom razvijanja ove aplikacije bio što precizniji i efikasniji način obračuna kalorijskog bilansa, obezbeđena je opcija za kreiranje nove namirnice.

Na taj način se pri kreiranju obroka obezbeđuje precizniji obračun unesenih kalorija. Takođe, u cilju preciznosti su obezbeđene opcije za evidentiranje širokog skupa aktivnosti.

## **7. LITERATURA**

- [1]<https://developer.android.com/studio>(pristupljeno u oktobru 2020.)
- [2] [https://developers.google.com/location](https://developers.google.com/location-context/activity-recognition)[context/activity-recognition](https://developers.google.com/location-context/activity-recognition) (pristupljeno u oktobru 2020.)
- [3]<https://fitnessctt.com/kalorije-dnevna-potrosnja/> (pristupljeno u oktobru 2020.)

## **Kratka biografija:**

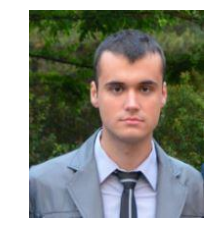

**Pavle Trifković** rođen je 1996. godine u Aranđelovcu. Završio je elektrotehničku školu "Mihajlo Pupin" u Novom Sadu 2015. godine. Diplomirao je na Fakultetu tehničkih nauka u Novom Sadu 2019. godine. Master studije je upisao 2019. godine na smeru Računarstvo i automatika.

kontakt: trifko96@gmail.com